[OSPF](https://zhiliao.h3c.com/questions/catesDis/46) **[刘嘉福](https://zhiliao.h3c.com/User/other/51146)** 2022-06-30 发表

# 组网及说明

## **database-filter**

## **使用场景**

当两台路由器之间存在多条链路时,根据过滤策略,通过命令ospf filter-lsa-out配置本地路由器在某些 链路上对LSA的过滤,减少不必要的重传,节省带宽资源。

#### **配置影响**

通过对OSPF接口出方向的LSA进行过滤可以不向邻居发送无用的LSA,从而减少邻居LSDB的大小, 提高网络收敛速度。

ospf database-filter命令用来对接口出方向的LSA进行过滤。

all:对接口出方向的所有LSA(除了Grace LSA)进行过滤。

ase:对接口出方向的Type-5 LSA进行过滤。

nssa:对接口出方向的Type-7 LSA进行过滤。

summary:对接口出方向的Type-3 LSA进行过滤。

acl ipv4-acl-number: 指定基本或高级IPv4 ACL编号用于过滤, ipv4-acl-number的取值范围为2000~3 999。# 配置在接口GigabitEthernet1/0/1上对出方向的所有LSA进行过滤。

其中, source用来过滤LSA的链路状态ID, destination用来过滤LSA的掩码, 配置的掩码应该是连续的 (当配置的掩码不连续时该过滤掩码的规则不生效)。

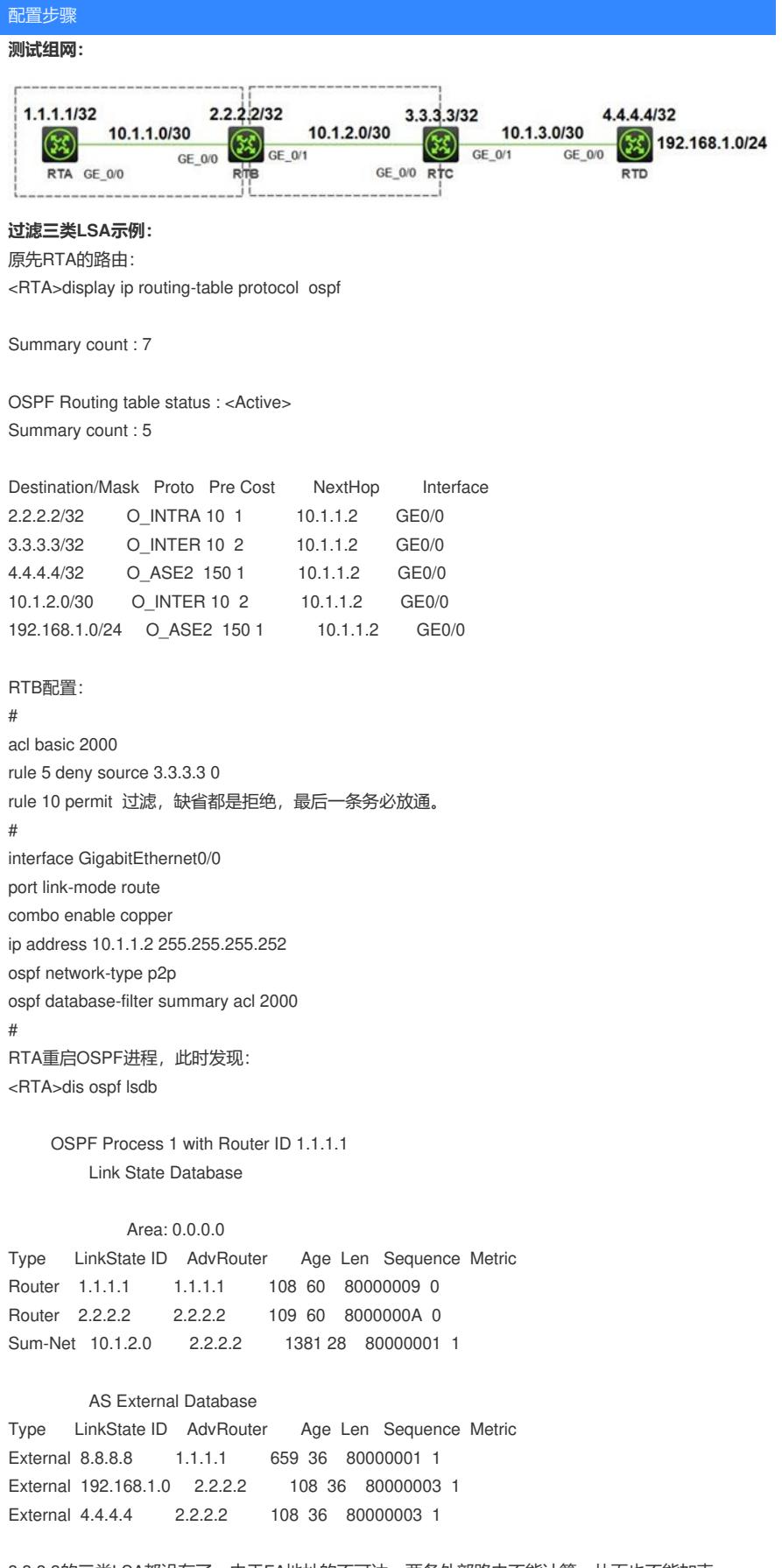

3.3.3.3的三类LSA都没有了。由于FA地址的不可达,两条外部路由不能计算,从而也不能加表。 <RTA>dis ip routing-table protocol ospf

OSPF Routing table status : <Active> Summary count : 2

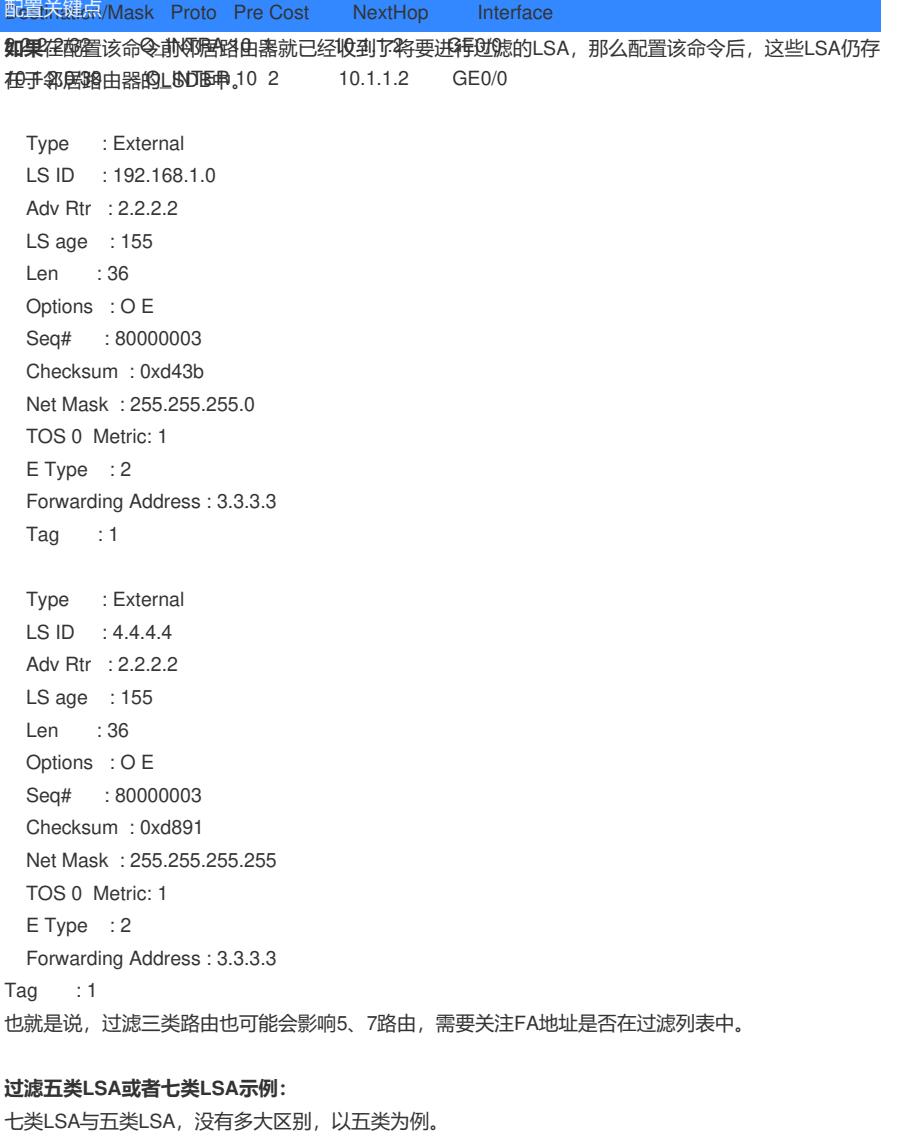

[RTB]dis ospf lsdb ase 4.4.4.4

OSPF Process 1 with Router ID 2.2.2.2 Link State Database

Type : External LS ID : 4.4.4.4 Adv Rtr : 2.2.2.2 LS age : 479 Len : 36 Options : O E Seq# : 80000003 Checksum : 0xd891 Net Mask : 255.255.255.255 TOS 0 Metric: 1 E Type : 2 Forwarding Address : 3.3.3.3  $Tag : 1$ 

或者直接看路由表: [RTB]dis ip routing-table 3.3.3.3

Summary count : 1

### #

## acl advanced 3000

rule 0 deny ip source 4.4.4.4 0 destination 255.255.255.255 0